# **Meta Test Family Documentation**

**Petr Hracek Jan Scotka**

**Sep 27, 2018**

# **Contents**

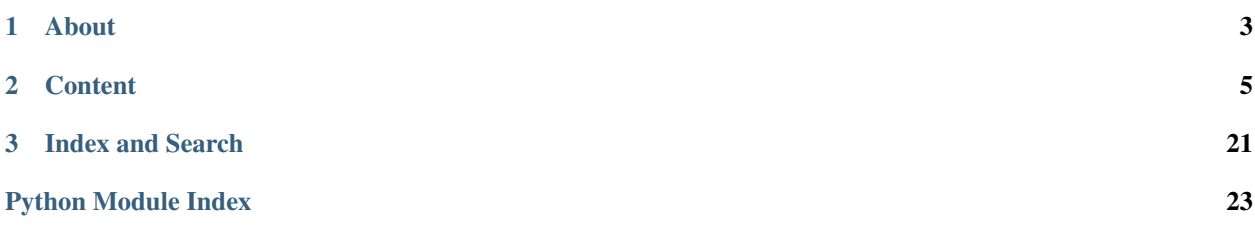

Welcome to the Meta Test Family documentation!

# CHAPTER<sup>1</sup>

# About

<span id="page-6-0"></span>Meta Test Family (MTF) is a tool to test components of [a modular Fedora.](https://docs.pagure.org/modularity/)

Using MTF you can:

- write tests for RPMs, modules and Docker containers
- write multiline Bash snippet tests in YAML definition file
- write multihost tests
- write Bash tests
- write Python tests
- schedule tests with Jenkins and Taskotron
- run tests on a local host or in Vagrant environment

MTF has a presence on the following websites:

- [Documentation](http://meta-test-family.readthedocs.io) is available on ReadTheDocs.
- A [Package repository](https://copr.fedorainfracloud.org/coprs/phracek/meta-test-family/) is available on Fedora Copr.
- [MTF's code](https://github.com/fedora-modularity/meta-test-family) and the issue tracker for sharing bugs and feature ideas are stored on GitHub.

# CHAPTER 2

# **Content**

# <span id="page-8-1"></span><span id="page-8-0"></span>**2.1 Installation**

There are two ways to install and use MTF: to set up it locally or alternatively on a virtual machine via the Vagrant tool.

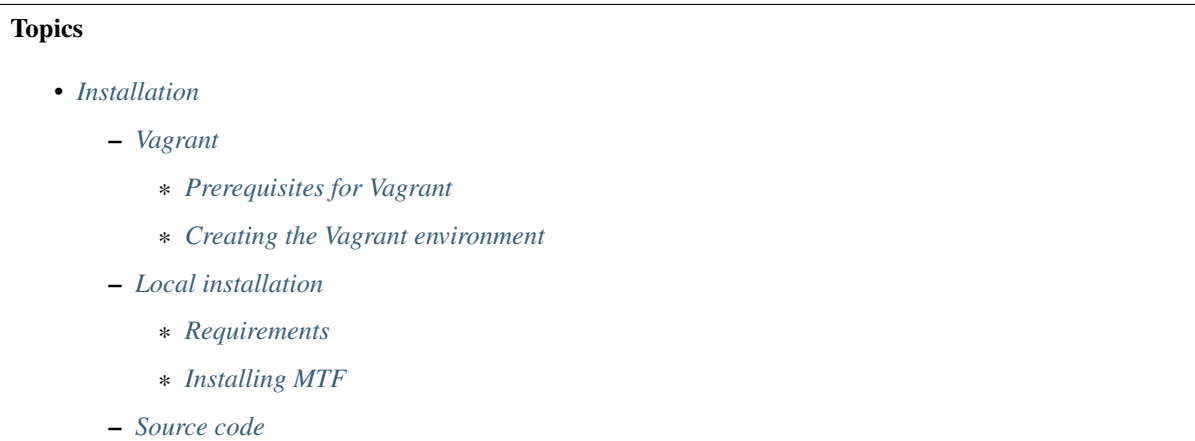

## <span id="page-8-2"></span>**2.1.1 Vagrant**

[Vagrant](https://docs.vagrantup.com/) is a tool to aid developers in quickly deploying development environments. There is a [Vagrantfile](https://github.com/fedora-modularity/meta-test-family/blob/master/Vagrantfile) in the [meta-test-family](https://github.com/fedora-modularity/meta-test-family.git) git repository on GitHub that can automatically deploy a virtual machine on your host with a MTF environment configured.

The MTF tool has been made available for use of two providers: libvirt (for Linux host only) and virtualbox (for MAC OS, Windows and Linux hosts), where libvirt is a default one. See more about Vagrant providers [here.](https://www.vagrantup.com/docs/providers/basic_usage.html#default-provider)

This document assumes that you are running a recent version of Fedora although these steps should be roughly the same on other distributions, just be aware that package managers and names can differ if you are not using Fedora as your host. Consult [Vagrant installation documentation](https://www.vagrantup.com/docs/installation/) to set up Vagrant for a different platform and adjuest the steps of this document accordingly.

Note: Before you start using Vagrant-libvirt, please make sure your libvirt and qemu installation is working correctly and you are able to create qemu or kvm type virtual machines with virsh or virt-manager.

#### <span id="page-9-0"></span>**Prerequisites for Vagrant**

1. Install Vagrant. Ensure that vagrant-libvirt is among pulled dependencies.

```
install Vagrant
$ sudo dnf -y install vagrant
```

```
2. Start libvirtd service
```

```
# start libvirtd service
$ sudo systemctl start libvirtd
```
#### <span id="page-9-1"></span>**Creating the Vagrant environment**

After preparing the libvirt prerequisites using the instructions above:

1. You are now prepared to check out the MTF code into your preferred location.

```
# cd to your prefered location
$ cd $HOME/ # Season to taste.
$ git clone https://github.com/fedora-modularity/meta-test-family.git
```
2. Next, enter into the meta-test-family directory.

```
# cd in meta-test-family
$ cd meta-test-family
```
3. The MTF tool provides a configuration Vagrantfile that you can use to configure the Vagrant environment as given or open the Vagrantfile in your favorite editor and modify it to better fit your development preferences. This step is entirely optional as the default Vagrantfile should work for most users.

```
# vim Vagrantfile
$ vim Vagrantfile
```
4. If you've happy with the Vagrantfile, you can begin provisioning your Vagrant environment. Finish by running vagrant reload to reboot machine after provisioning and apply the latest kernel updates.

```
# Provision the Vagrant environment:
$ sudo vagrant up --provider=libvirt # or just `sudo vagrant up` as libvirt is a
˓→default one
# Alternatively, set the TARGET envvar to test another target defined in examples/
˓→testing-module/Makefile
$ sudo TARGET=check-pure-docker vagrant up
# The above will run for a while while it provisions your development environment.
$ sudo vagrant reload # Reboot the machine at the end to apply kernel updates, etc.
```
5. Once you have followed the steps above, you should have a running deployed MTF development machine. Log into your Vagrant environment:

```
ssh into the Vagrant environment
$ sudo vagrant ssh
```
## <span id="page-10-0"></span>**2.1.2 Local installation**

#### <span id="page-10-1"></span>**Requirements**

MTF installer pulls its latest dependencies: python-devel, python-setuptools and python-netifcaes, docker, [avocado,](https://avocado-framework.github.io/) yaml and json.

MTF supports Gherkin-based testing in Python. To write tests in a natural language style, backed up by Python code, install the BBD tool [behave](http://pythonhosted.org/behave/) . Execute the following command to install behave with pip:

```
install behave
$ sudo pip install behave
```
#### <span id="page-10-2"></span>**Installing MTF**

Install MTF rpm from [Fedora Copr repo.](https://copr.fedorainfracloud.org/coprs/phracek/meta-test-family/)

```
# add meta-test-family yum repo
$ sudo dnf copr enable phracek/meta-test-family
$ sudo dnf install -y meta-test-family
```
MTF scripts, examples and documentation will be installed into  $/\text{usr}/\text{share}/\text{moduleframework}$ 

### <span id="page-10-3"></span>**2.1.3 Source code**

You may also wish to follow the [GitHub MTF repo](https://github.com/fedora-modularity/meta-test-family) if you have a GitHub account. This stores the source code and the issue tracker for sharing bugs and feature ideas. The repository should be forked into your personal GitHub account where all work will be done. Any changes should be submitted through the pull request process. Please see [Contributing Guidelines](https://github.com/fedora-modularity/meta-test-family/blob/master/CONTRIBUTING.md) for more information.

#### See also:

*[User Guide](#page-10-4)* User Guide

[webchat.freenode.net](https://webchat.freenode.net/?channels=fedora-modularity) Questions? Help? Ideas? Stop by the #fedora-modularity chat channel on freenode IRC.

# <span id="page-10-4"></span>**2.2 User Guide**

- 1. In a module's root directory create a directory tests and place there a module configuration file config. yaml described in detail in section [Configuration file.](how_to_write_conf_file.html) If you would like to use MTF without your own config.yaml. It is possible. It uses default minimal config. Then you have to set URL envvar to set *test subject*, otherwise it causes traceback. It is usefull for example for module what does not provide any service (no own start/stop/status/etc action defined.) or for testing with modulelint.
- 2. Optionally write multiline Bash snippet tests directly in the tests/config.yaml file as described in section [Multiline Bash snippet tests.](how_to_write_conf_file.html#multiline-bash-snippet-tests)
- 3. Check the list of [Environment variables.](environment_variables.html)
- 4. Write your tests, for example see [sanity tests](https://github.com/fedora-modularity/meta-test-family/blob/master/examples/template/sanity_template.py) and various tests examples in /usr/share/ moduleframework/examples/testing-module/. All tests methods are listed in section [API Index](../api/index.html) and alphabetically in genindex section.
- 5. In the directory tests create a Makefile as below.

Mind to keep the  $m \text{t}$  f-generator line only if there are multiline Bash snippet tests in the tests/config. yaml file. The mtf-generator command will convert those multiline Bash snippet tests from the tests/ config.yaml file into Python tests and stores them in the tests/generated.py file, which will be processed further by avocado.

```
MODULE_LINT=/usr/share/moduleframework/tests/generic/*.py
TESTS=*.py
CMD=avocado run $(MODULE_LINT) $(TESTS)
#
all:
   mtf-generator
    $(CMD)
```
6. In a module's root directory create a Makefile, which contains a secton test. For example:

```
.PHONY: build run default
IMAGE_NAME = debugging-tools
MODULEMDURL=file://debugging-tools.yaml
all: run
default: run
build:
   docker build --tag=$(IMAGE_NAME) .
run: build
   docker run -it --name $(IMAGE_NAME) --privileged --ipc=host --net=host --
˓→pid=host -e HOST=/host -e NAME=$(IMAGE_NAME) -e IMAGE=$(IMAGE_NAME) -v /
˓→run:/run -v /var/log:/var/log -v /etc/machine-id:/etc/machine-id -v /etc/
˓→localtime:/etc/localtime -v /:/host $(IMAGE_NAME)
test: build
  cd tests; MODULE=docker MODULEMD=$(MODULEMDURL) URL="docker=$(IMAGE_NAME)
˓→" make all
   cd tests; MODULE=nspawn MODULEMD=$(MODULEMDURL) make all
   cd tests; MODULE=openshift OPENSHIFT_IP="127.0.0.1" OPENSHIFT_USER=
˓→"developer" OPENSHIFT_PASSWORD="developer" make all
```
- 7. [Prepare the environment](environment_setup.html) to run tests in.
- 8. Execute tests from the module root directory by running

```
#run tests from a module root directory
$ make test
```
or from the tests directory by running

```
#run Python tests from the tests/ directory
$ sudo MODULE=docker mtf ./*.py
```
or

```
#run Bash tests from the tests/ directory
$ sudo MODULE=docker mtf ./*.sh
```
9. [Clean up the environment](environment_setup.html#automated-setup) after test execution.

Contents:

### **2.2.1 Configuration file**

To test a module create its configuration file  $confiq$ , yaml similar to an [example configuration file](https://github.com/fedora-modularity/meta-test-family/blob/master/examples/memcached/config.yaml) described further. If the tested module doesn't represent any service, the [minimal configuration file](https://github.com/fedora-modularity/meta-test-family/blob/master/docs/example-config-minimal.yaml) structure can be used.

An example of config.yaml header:

```
document: modularity-testing
version: 1
```
An example of module general description:

```
name: memcached
modulemd-url: http://raw.githubusercontent.com/container-images/memcached/master/
˓→memcached.yaml
compose-url: https://kojipkgs.fedoraproject.org/compose/latest-Fedora-Modular-26/
˓→compose/Server/x86_64/os/Packages/m/memcached-1.4.36-1.module_b2e063be.x86_64.rpm
service:
   port: 11211
packages:
   rpms:
        - memcached
       - perl-Carp
testdependencies:
   rpms:
        - nc
```
- name defines module name
- **modulemd-url** contains a link to a moduleMD file
- compose-url links to a final compose Pungi build. repo or repos can be used instead, see further
- service stores a port if a module has any
- packages defines a module type (at the moment only *rpms* type is supported)
- testdependencies covers dependencies to be installed and used in tests

An example of module types specification:

```
default_module: docker
module:
   openshift:
       template: ./memcached.yaml
        docker_pull: True
        container: docker.io/modularitycontainers/memcached
    docker:
        setup: "docker run -it -e CACHE_SIZE=128 -p 11211:11211"
        cleanup:"echo Cleanup magic"
        labels:
            description: "memcached is a high-performance, distributed memory"
```
(continues on next page)

```
(continued from previous page)
```

```
io.k8s.description: "memcached is a high-performance, distributed memory"
       source: https://github.com/container-images/memcached.git
       url: docker.io/phracek/memcached
   rpm:
       setup: /usr/bin/memcached -p 11211
       cleanup: echo Cleanup magic
       start: systemctl start memcached
       stop: systemctl stop memcached
       status: systemctl status memcached
       url: http://download.englab.brq.redhat.com/pub/fedora/releases/25/Everything/
\rightarrowx86_64/os/
   inheriteddocker:
       parent: docker
       start: "docker run -it -p 11211:11211"
```
- default\_module, if specified, sets the default tested module type
- setup runs setup commands on a host machine, not in container, and prepares the environment for tests, for example changes selinux policy or hostname
- cleanup: similar to setup but done after test finished
- start defines how to start module service if there is any
- stop defines how to stop module service if there is any
- status defines how to check the status of module service if there is any
- labels contains docker labels to check if there is any
- url contains link to a container or repo (same meaning as container or repo)
- container contains a link to a container (docker.io or local tar.gz file) (obsolete)
- repo is used when compose-url is not set and contains a repo to be used for rpm module type testing (obsolete)
- parent if you would like to have more configs for same module type, it is possible to do it via inheritance. There will be used parent module + overwritten values with this one, you can rewrite whatever you want. You have to set parent (base) module type allowed are just rpm/docker
- template contains an URL link or a path to an OpenShift template. The template is added into OpenShift resources, like template and new application is created based on the template. The *template* is used to deploy your application inside OpenShift using command *oc new-app . . .*
- docker\_pull specifies if image is pulled by command *docker pull* or not before adding to an OpenShift registry. Disabling this prevents your local image being overwritten. If it is not present then default value is *True*. You can specify 'True' or 'False'.

#### **Multiline Bash snippet tests**

A config.yaml file may contain multiline Bash snippet tests directly. Every Bash command has to finish with 0 return code otherwise it returns fail:

```
test:
   processrunning:
        - 'ls /proc/*/exe -alh | grep memcached'
testhost:
    selfcheck:
        - 'echo errr | nc localhost 11211'
```
(continues on next page)

(continued from previous page)

```
- 'echo set AAA 0 4 2 | nc localhost 11211'
    - 'echo get AAA | nc localhost 11211'
selcheckError:
    - 'echo errr | nc localhost 11211 |grep ERROR'
```
- test defines a section of multiline bash snippet tests
- processrunning contains commands to run as tests and displayed as avocado output
- testhost is optional and similar to test. The difference is that it runs commands on host machine so that there could be more dependencies than there are just in a module.

#### See also:

*[User Guide](#page-10-4)* User Guide

[webchat.freenode.net](https://webchat.freenode.net/?channels=fedora-modularity) Questions? Help? Ideas? Stop by the #fedora-modularity chat channel on freenode IRC.

#### **2.2.2 Enviroment setup**

To test a particular component (docker, rpm or nspawn) the test environment should be configured accordingly, e.g. certain dependencies should be installed or some services should be started. There is an option to do it manually or by using MTF scripts.

#### **Manual Setup**

#### Docker

- Install Docker if not installed
- Add insecure registry to config if not added for your testing images
- (Re)Start docker service

#### Nspawn

- Install systemd-nspawn
- Disable selinux if enabled. It is an issue in selinux-policy

#### Rpm

• No any configuration needed

#### OpenShift

- Install OpenShift if not installed and if environment variable OPENSHIFT\_LOCAL is specified.
- if OPENSHIFT\_LOCAL variable is specified, then it starts an OpenShift by command oc cluster up or stops it by command oc cluster down.

#### **Automated Setup**

The environment configuration scripts should be executed in the same directory where the tests are, otherwise the environment variable CONFIG should be set.

- to setup environment run MODULE=docker mtf-env-set
- to execute tests run MODULE=docker mtf your.test.py

• to cleanup environment MODULE=docker mtf-env-clean

#### **Test Creation**

There is a script called mtf-init which generates easy template of test for module docker as example.

• to create template for module docker  $mtf$ -init --name your name --container path\_to\_your\_container

### **2.2.3 Environment variables**

Environment variables allow to overwrite some values of a module configuration file config.yaml.

- AVOCADO\_LOG\_DEBUG=yes enables avocado debug output.
- DEBUG=yes enables debugging mode to test output.
- CONFIG defines the module configuration file. It defaults to  $\text{confiq}$ ,  $\text{vaml}$ .
- MODULE defines tested module type, if **default-module** is not set in  $\text{config.}\text{yaml.}$ 
	- $-$  =docker uses the docker section of config.yaml.
	- =rpm uses the rpm section of config.yaml and tests RPMs directly on a host.
	- =nspawn tests RPMs in a virtual environment of lightweight virtualization with systemd-nspawn.
- URL overrides the value of module.docker.container or module.rpm.repo. The URL should correspond to the MODULE variable, for example
	- URL=docker.io/modularitycontainers/haproxy if MODULE=docker
	- URL=https://phracek.fedorapeople.org/haproxy-module-repo if MODULE=nspawn or MOD-ULE=rpm
- MODULEMDURL overwrites the location of a moduleMD file.
- COMPOSEURL overwrites the location of a compose Pungi build.
- MTF\_SKIP\_DISABLING\_SELINUX=yes does not disable SELinux. In nspawn type on Fedora 25 SELinux. should be disabled, because it does not work well with SELinux enabled, this option allows to not do that.
- MTF\_DO\_NOT\_CLEANUP=yes does not clean up module after tests execution (a machine remains running).
- MTF\_REUSE=yes uses the same module between tests. It speeds up test execution. It can cause side effects.
- MTF\_REMOTE\_REPOS=yes disables downloading of Koji packages and creating a local repo, and speeds up test execution.
- MTF\_DISABLE\_MODULE=yes disables module handling to use nonmodular test mode (see [multihost tests](https://github.com/fedora-modularity/meta-test-family/tree/devel/examples/multios_testing) as an example).
- DOCKERFILE="<path\_to\_dockerfile" overwrites the location of a Dockerfile.
- HELPMDFILE="<path\_to\_helpmdfile" overwrites the location of a HelpMD file, If not set, search for mdfile in same directory where is Dockerfile.
- OPENSHIFT\_LOCAL=yes enables installing origin and origin-clients on local machine
- OPENSHIFT\_IP=openshift\_ip\_address uses this IP address for connecting to an OpenShift environment.
- **OPENSHIFT** USER=developer uses this USER name for login to an OpenShift environment.
- **OPENSHIFT** PASSWORD=developer uses this PASSWORD name for login to an OpenShift environment.

• MTF ODCS=[yes|openIDCtoken\_string] enable ODCS for compose creation. Token has to be placed or it tries contact openIDC token via your web browser. Experimental feature

#### See also:

#### *[User Guide](#page-10-4)* User Guide

[webchat.freenode.net](https://webchat.freenode.net/?channels=fedora-modularity) Questions? Help? Ideas? Stop by the #fedora-modularity chat channel on freenode IRC.

### **2.2.4 Workflow integration**

#### **Testsuite of project**

- Upstream testsuite for project located in */usr/share/moduleframework/examples/testing-module/*
	- You can use it as an inspiration for your tests
	- It contains various types how to schedule tests
	- CI It contains info how it is scheduled in internal-ci or in taskotron or how to do
	- Examples of Manual running of tests on localhost.
	- Example how to run general multi-host tests
	- Every new feature should be covered here by new Makefile target or by new test run inside every testing module

#### **Taskotron Wokflow**

- Production instance: <https://taskotron.fedoraproject.org/resultsdb/results?testcases=dist.modularity-testing-framework>
	- Triggered fedmsg via module-stream-version string
	- Triggered by Module Build system done message, list of all: [https://apps.fedoraproject.org/](https://apps.fedoraproject.org/datagrepper/raw?topic=org.fedoraproject.prod.mbs.module.state.change) [datagrepper/raw?topic=org.fedoraproject.prod.mbs.module.state.change](https://apps.fedoraproject.org/datagrepper/raw?topic=org.fedoraproject.prod.mbs.module.state.change)
	- There is general *runtask.yml* taskotron trigger: <https://pagure.io/taskotron/task-modularity-testing-framework>
		- \* There is just one for every module and it contains whole logic where to find tests for module.
		- \* Not needed to duplicate *runtash.yml* for each component. Scheduler is same (existing Makefile)
		- \* It run *tools/run-them.sh* script. It contains whole logic where are tests and how to find them.

#### – run-them.sh script for taskotron

- \* Test Subject: rpm repositories (tagged koji builds of packages) via *systemd-nspawn*
- \* Located in: */usr/share/moduleframework/tools/run-them.sh*
- \* Scheduled as: *./run-them.sh testmodule testmodule-master-20170407121558 pdc*
- \* Example targets: *check-run-them-pdc-testmodule, check-run-them-pdc-baseruntime*
- \* Internal logic
	- · Contact *PDC* (Product definition center) for info about module like *koji tags, moduleMD file*
	- · Try dowload package from *modules* namespace in *dist-git* via *fedpkg clone*

checkout to proper version found by PDC (scmurl)

Try to find tests there ( if exist *Makefile* in *tests* directory)

- · If None: Try to find module dir in MTF project tests in */usr/share/moduleframework/examples* directory
- · If None: Run at least general ModuleLinter (*/usr/share/moduleframework/tests/modulelint*) with general minimal config.yaml located in *docs* directory

#### **Arbitrary Jenkins Instance**

- Production instance: *hidden*
	- Triggered via *fedmsg file*
		- \* Used tools/run-them.sh script, for same behaviour as Taskotron
	- run-them.sh script for Jenkins based on whole fedmsg
		- \* Test Subject: Same as *Taskotron Workflow*
		- \* Located in: Same as *Taskotron Workflow*
		- \* Scheduled as: *run-them.sh testmodule /usr/share/moduleframework/tools/example\_message\_module.yaml fedmsg*
		- \* Example targets: *check-run-them-fedmsg-testmodule*
		- \* Internal logic
			- · Same as *Taskotron Workflow*

### **2.2.5 Linters**

MTF provides a set of linters for checking containers, help files and Dockerfiles.

#### **Dockerfile linters**

Dockerfile linters are divided into two python files: [dockerlint.py](https://github.com/fedora-modularity/meta-test-family/blob/master/moduleframework/tests/generic/dockerlint.py) and [dockerfile\\_lint.py.](https://github.com/fedora-modularity/meta-test-family/blob/master/moduleframework/tests/static/dockerfile_lint.py)

[dockerlint.py](https://github.com/fedora-modularity/meta-test-family/blob/master/moduleframework/tests/generic/dockerlint.py) performs these checks on an existing container image:

- test\_all\_nodocs checks if documentation files shipped by installed RPM packages have been removed. They are usually installed in the base image and inherited by child layer or installed via the RUN instruction. This is only WARN check.
- test\_installed\_docs checks if RPM packages installed by the RUN dnf command also install documentation files. The base image is an exception.
- test\_clean\_all checks if dnf/yum clean all is present in Dockerfile.

[dockerfile\\_lint.py](https://github.com/fedora-modularity/meta-test-family/blob/master/moduleframework/tests/static/dockerfile_lint.py) these checks are performed on a Dockerfile:

- test\_from\_is\_first\_directive checks if the FROM instruction is really first in the Dockerfile.
- test\_from\_directive\_is\_valid checks if the FROM instruction has proper format.
- test\_chained\_run\_dnf\_commands checks if dnf/yum commands are chained or not.
- test\_checked\_run\_rest\_commands checks if the RUN instructions, except dnf/yum, are chained or not.
- test\_helpmd\_is\_present checks if the help file is present for this container.
- test architecture label exists checks if the architecture label is present in the Dockerfile.
- test\_name\_in\_env\_and\_label\_exists checks if the name label is present in the Dockerfile and NAME is present as ENV variable.
- test\_maintainer\_label\_exists checks if the maintainer label is present in the Dockerfile.
- test release label exists checks if the release label is present in the Dockerfile.
- test\_version\_label\_exists checks if the version label is present in Dockerfile.
- test\_com\_redhat\_component\_label\_exists checks if the com.redhat.component label is present in the Dockerfile.
- test\_summary\_label\_exists checks if the summary label is present in the Dockerfile.
- test\_run\_or\_usage\_label\_exists check if the run or usage label is present in the Dockerfile.

#### **Help file linter**

Help file linter checks if the help.md file contains important sections. Help file linter is [helpmd\\_lint.py.](https://github.com/fedora-modularity/meta-test-family/blob/master/moduleframework/tests/static/helpmd_lint.py)

Example of such help.md file is:

```
% MEMCACHED(1) Container Image Pages
% Petr Hracek
% February 6, 2017
# NAME
# DESCRIPTION
# USAGE
# SECURITY IMPLICATIONS
```
[helpmd\\_lint.py](https://github.com/fedora-modularity/meta-test-family/blob/master/moduleframework/tests/static/helpmd_lint.py) contains those checks inside help.md file:

- test\_helpmd\_image\_name checks if the help file contains an image name. The correct format is e.g.  $\frac{1}{6}$ MEMCACHED(1).
- test\_helpmd\_maintainer\_name checks if the help file contains a maintainer name. The correct format is e.g. % USER NAME.
- test\_helpmd\_name checks if the help file contains a section called  $#$  NAME. The section describes name of the container and short description.
- test helpmd description checks if the help file contains a section called  $#$  DESCRIPTION. This sections describes how to use image, etc.
- test\_helpmd\_usage checks if the help file contains a section called  $#$  USAGE.
- test\_helpmd\_environment\_variables checks if the help file contains a section called # ENVIRONMENT VARIABLES. The check is valid only if ENV variable are present in the Dockerfile. There is no heuristic if the variable is the same as specified in the helper file.
- test\_helpmd\_security\_implications checks if the help file contains a section called # SECURITY IMPLICATIONS. The check is valid only if container exposes a port. There is no heuristic if the exposed port is the same as specified in the help file.

#### See also:

#### *[User Guide](#page-10-4)* User Guide

[webchat.freenode.net](https://webchat.freenode.net/?channels=fedora-modularity) Questions? Help? Ideas? Stop by the #fedora-modularity chat channel on freenode IRC.

## **2.2.6 Glossary**

Module A set of packages tested and released together as a distinct unit, complete with the metadata needed to manage it as a unit. May depend on other modules.

## **2.2.7 Troubleshooting**

#### **First test takes so long time**

It is expected behavior, because the first test run downloads all packages from Koji and creates a local repo. It is workaround because of missing composes for modules (on demand done by pungi). To make tests execute faster use environment variables:

- MTF\_DO\_NOT\_CLEANUP=yes does not clean up module after tests execution (a machine remains running).
- MTF\_REUSE=yes uses the same module between tests. It speeds up test execution. It can cause side effects.
- MTF\_REMOTE\_REPOS=yes disables downloading of Koji packages and creating a local repo, and speeds up test execution.

#### **Unable to debug avocado output errors**

If you see an error: Avocado crashed: TestError: Process died before it pushed early test\_status., add environment variables:

- AVOCADO\_LOG\_DEBUG=yes
- DEBUG=yes

#### See also:

*[API Index](#page-23-0)* API Index

[webchat.freenode.net](https://webchat.freenode.net/?channels=fedora-modularity) Questions? Help? Ideas? Stop by the #fedora-modularity chat channel on freenode IRC.

# **2.3 Manual testing**

- Scheduled on host machine
	- docker, nspawn *MODULE* type does not affect Host machine
	- rpm *MODULE* type test directly on host machine. It installs things there and may be very dangerous
- Intended for test debugging

### **2.3.1 modules dist-git integration**

- · dist-git Create Makefile in top directory, what contains build target and test target dependant on build taret and set prop
	- Example: <https://github.com/container-images/container-image-template/blob/master/Makefile>
	- Makefile like: *cd tests; MODULEMDURL=\$(MODULEMDURL) MODULE=docker URL="docker=\$(IMAGE\_NAME)" make all*

– inside *tests* directory cretates just simple Makefile like [https://github.com/container-images/](https://github.com/container-images/container-image-template/blob/master/tests/Makefile) [container-image-template/blob/master/tests/Makefile](https://github.com/container-images/container-image-template/blob/master/tests/Makefile)

### **2.3.2 Docker**

- Test Subject: docker images, <https://fedoraproject.org/wiki/Docker>
- Scheduled as: *MODULE=docker avocado run \*.py modulelint/\*.py*
	- or *MODULE=docker CONFIG=./minimal.yaml avocado run \*.py modulelint/\*.py* when you use alternate configuration file
- Example targets: *check-docker, check-minimal-config-docker, check-behave-docker*
- Internal logic of testing
	- pull docker image
	- setup environment
	- start docker image via start section or default one (keep it running)
	- do test
	- cleanup enviroment
	- remove docker container

### **2.3.3 Nspanw**

- Test Subject: rpm repository, inside systemd-nspawn virtualization [https://www.freedesktop.org/software/](https://www.freedesktop.org/software/systemd/man/systemd-nspawn.html) [systemd/man/systemd-nspawn.html](https://www.freedesktop.org/software/systemd/man/systemd-nspawn.html)
- Scheduled as: *MODULE=nspawn avocado run \*.py modulelint/\*.py*
	- or *MODULE=nspawn CONFIG=./minimal.yaml avocado run \*.py modulelint/\*.py* when you use alternate configuration file
- Example targets: *check-rpm, check-minimal-config-rpm*
- Internal logic of testing
	- install packages to *changeroot* with systemd
	- setup environment and *boot* nspawn machine (to keep it running)
	- start via start section or default one on *guest*
	- do test
	- cleanup enviroment
	- halt system and remove installed chroot dir

### **2.3.4 Rpm**

- Destructive and WIP
- Test Subject: rpm repository, bare metal, intended for testing packages directly on machine (without any module)
- Scheduled as: *MODULE=rpm avocado run \*.py modulelint/\*.py*
	- or *MODULE=rpm avocado run \*.py modulelint/\*.py* when you use alternate configuration file
- Example targets: *None* cause changes on host
- Internal logic of testing
	- install packages to system
	- start via start section or default one
	- do test
	- cleanup enviroment if any

### **2.3.5 Multihost**

- Test Subject: any of previous
- Could be used for general multihost testing not directly dependent on modules
- Scheduled as: *cd /usr/share/moduleframework/examples/multios\_testing; MTF\_DISABLE\_MODULE=yes avocado run \*.py*
- Example targets: *check-multihost-testing*
- Internal logic of testing
	- could be same as previous ones that there is one *Host* and one *Guest* machine what can cooperate togetger
	- Or it could be used for general multihost testing with  $N$  machines where  $N>1$  via use backends directly in setU
		- \* see example of test: [https://github.com/fedora-modularity/meta-test-family/blob/](https://github.com/fedora-modularity/meta-test-family/blob/master/examples/multios_testing/sanityRealMultiHost.py) [master/examples/multios\\_testing/sanityRealMultiHost.py](https://github.com/fedora-modularity/meta-test-family/blob/master/examples/multios_testing/sanityRealMultiHost.py)
		- \* this example creates 3 machines *(using nspawn)* with various fedora versions and gather data.

# **2.4 MTF - Levels of testing**

### **2.4.1 Component level testing**

- WIP
- Test Subject RPM packages build by koji
- See sections Manual testing *Rpm* or *Multihost*
- MTF could be used for component level testing, it is **not primar purpose** of this project

### **2.4.2 Module level testing**

- Test Subject Module Build (rpm packages produced by MBS and tagged by koji or Docker container created manually or by OSBS or similar service)
- See sections Manual testing *Docker Nspawn*
- This is primar purpose of this framework
	- tagged rpm packages are not final artifacts (Module Compose should be final artifact) for now it supply Compose level testing

– Docker image is final build artifacts

### **2.4.3 Compose level testing**

- WIP
- Test Subject: Module compose (done by Pungi [https://pagure.io/pungi-fedora\)](https://pagure.io/pungi-fedora)
- We are waiting for real module composes, what will be able to provide data about modules (modulemd files, repositories)
- It does not exist yet.
- There should be service for module builds on demand, not just composes for all modules together
- MTF is prepared for *Compose testing* somehow
- How to:
- remove modulemd-url from config use COMPOSE env variable or compose-url inside config.yaml.
- it gets all data from compose info
- Scheduled as: *MODULE=nspawn COMPOSEURL=https://kojipkgs.stg.fedoraproject.org/compose/branched/jkaluza/latest-Fedora-Modular-26/compose/base-runtime/x86\_64/os/ avocado run \*.py*

# **2.5 How to Contribute**

If you are interested in contributing to MTF, the best way is to report a bug or propose a new feature that interests you and submit a patch for it. We use [GitHub Issues](https://github.com/fedora-modularity/meta-test-family/issues) for sharing bugs and feature ideas. The [MTF GitHub repository](https://github.com/fedora-modularity/meta-test-family/) should be forked into your personal GitHub account where all work will be done. Any changes should be submitted through the pull request process. For more information on how to contibute, please read our [Contributing Guidelines.](https://github.com/fedora-modularity/meta-test-family/blob/devel/CONTRIBUTING.md)

MTF is written in Python. While you do not need to be a Python expert to contribute, it would be advantageous to run through the [Python tutorial](https://docs.python.org/2/tutorial/) if you are new to Python or programming in general.

Some knowledge of git and GitHub is useful as well. Documentation on both is available on the [GitHub help page](https://help.github.com/) .

### **2.5.1 Contribution Checklist**

- 1. Make sure that you choose the appropriate upstream branch.
- 2. Check your code with pylint and pyflakes
- 3. Please ensure that your code follows our [style guide.](https://github.com/fedora-modularity/meta-test-family/blob/devel/CONTRIBUTING.md#codding-guidelines)
- 4. Please make sure that any new features are documented and that changes are reflected in existing docs.
- 5. Please squash your commits and use our [commit message guidelines.](https://github.com/fedora-modularity/meta-test-family/blob/devel/CONTRIBUTING.md#git-commit-messages)
- 6. Make a PR!

Thank you!

#### See also:

#### *[User Guide](#page-10-4)* User Guide

[webchat.freenode.net](https://webchat.freenode.net/?channels=fedora-modularity) Questions? Help? Ideas? Stop by the #fedora-modularity chat channel on freenode IRC.

# <span id="page-23-2"></span><span id="page-23-0"></span>**2.6 API Index**

This section contains the MTF API, auto generated from [the source code.](https://github.com/fedora-modularity/meta-test-family)

- **2.6.1 Module Framework**
- **2.6.2 Common**
- **2.6.3 Exceptions**
- **2.6.4 MTF Generator**
- **2.6.5 Module for reading data from compose**
- **2.6.6 PDC data**
- **2.6.7 Docker**
- **2.6.8 BASH Helper**
- <span id="page-23-1"></span>**2.6.9 Timeoutlib**
- **class** moduleframework.timeoutlib.**NOPTimeout**(*\*args*, *\*\*kwargs*)

**class** moduleframework.timeoutlib.**Retry**(*attempts=1*, *timeout=None*, *exceptions=(<type 'exceptions.Exception'>*, *)*, *error=None*, *inverse=False*, *delay=None*)

### **handle\_failure**(*start\_time*)

**class** moduleframework.timeoutlib.**Timeout**(*retry*, *timeout*)

#### See also:

*[User Guide](#page-10-4)* User Guide

[webchat.freenode.net](https://webchat.freenode.net/?channels=fedora-modularity) Questions? Help? Ideas? Stop by the #fedora-modularity chat channel on freenode IRC.

# **2.7 License**

MTF is released under the GPLv2+, see [LICENSE](https://github.com/fedora-modularity/meta-test-family/blob/master/LICENSE) file in the source code repository.

# CHAPTER 3

Index and Search

- <span id="page-24-0"></span>• genindex
- search

See also:

[webchat.freenode.net](https://webchat.freenode.net/?channels=fedora-modularity) Questions? Help? Ideas? Stop by the #fedora-modularity chat channelon freenode IRC.

Python Module Index

<span id="page-26-0"></span>m

moduleframework.timeoutlib, [20](#page-23-1)

# Index

# H

handle\_failure() (moduleframework.timeoutlib.Retry method), [20](#page-23-2)

# M

moduleframework.timeoutlib (module), [20](#page-23-2)

# N

NOPTimeout (class in moduleframework.timeoutlib), [20](#page-23-2)

# R

Retry (class in moduleframework.timeoutlib), [20](#page-23-2)

# T

Timeout (class in moduleframework.timeoutlib), [20](#page-23-2)